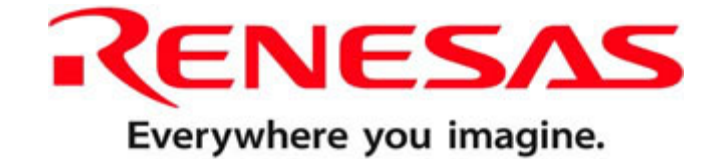

REG10J0131-0100

# **Renesas Starter Kit for H8SX/1668R**

# **User's Manual**

RENESAS SINGLE-CHIP MICROCOMPUTER H8SX FAMILY

Rev.1.00 Renesas Technology Europe Ltd. Revision date: 04.APR.2008 www.renesas.com

# **Table of Contents**

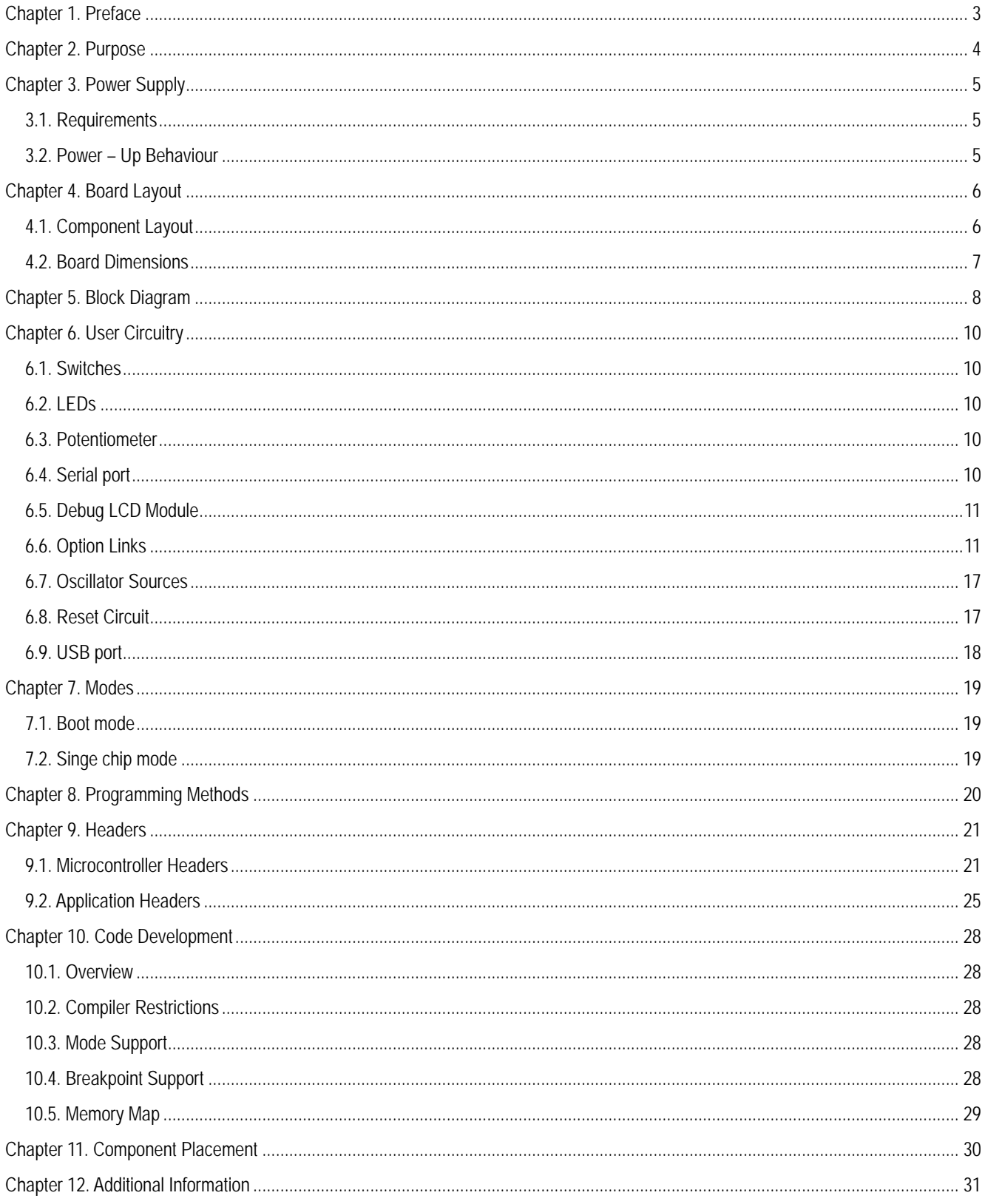

## Chapter 1. Preface

#### <span id="page-2-0"></span>**Cautions**

This document may be, wholly or partially, subject to change without notice.

All rights reserved. Duplication of this document, either in whole or part is prohibited without the written permission of Renesas Technology Europe Limited.

### **Trademarks**

All brand or product names used in this manual are trademarks or registered trademarks of their respective companies or organisations.

### **Copyright**

© Renesas Technology Europe Ltd. 2008. All rights reserved.

© Renesas Technology Corporation. 2008. All rights reserved.

© Renesas Solutions Corporation. 2008. All rights reserved.

Website: <http://www.renesas.com/>

#### **Glossary**

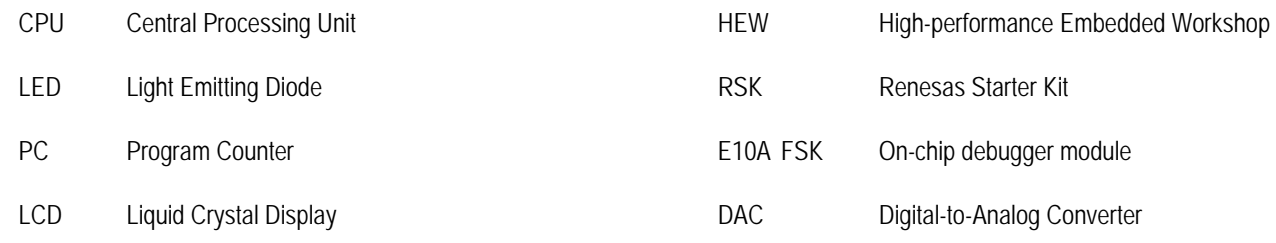

# Chapter 2. Purpose

<span id="page-3-0"></span>This RSK is an evaluation tool for Renesas microcontrollers.

This manual describes the technical details of the RSK hardware. The Quick Start Guide and Tutorial Manual provide details of the software installation and debugging environment.

Features include:

- Renesas Microcontroller Programming.
- User Code Debugging.
- User Circuitry such as Switches, LEDs and potentiometer.
- User or Example Application.
- Sample peripheral device initialisation code.

The RSK board contains all the circuitry required for microcontroller operation.

# Chapter 3. Power Supply

### <span id="page-4-0"></span>3.1. Requirements

This RSK operates from a 5V power supply.

A diode provides reverse polarity protection only if a current limiting power supply is used.

All RSK boards are supplied with an E10A debugger.

All RSK boards have an optional centre positive supply connector using a 2.0mm barrel power jack.

### **Warning**

**The RSK is neither under nor over voltage protected. Use a centre positive supply for this board.** 

## 3.2. Power – Up Behaviour

When the RSK is purchased the RSK board has the 'Release' or stand alone code from the example tutorial code pre-programmed into the Renesas microcontroller. On powering up the board the user LEDs will start to flash. After 200 flashes, or after pressing a switch the LEDs will flash at a rate controlled by the potentiometer.

# Chapt er 4. Board Layout

## <span id="page-5-0"></span>4.1. Component Layout

The following diagram shows top layer component layout of the board.

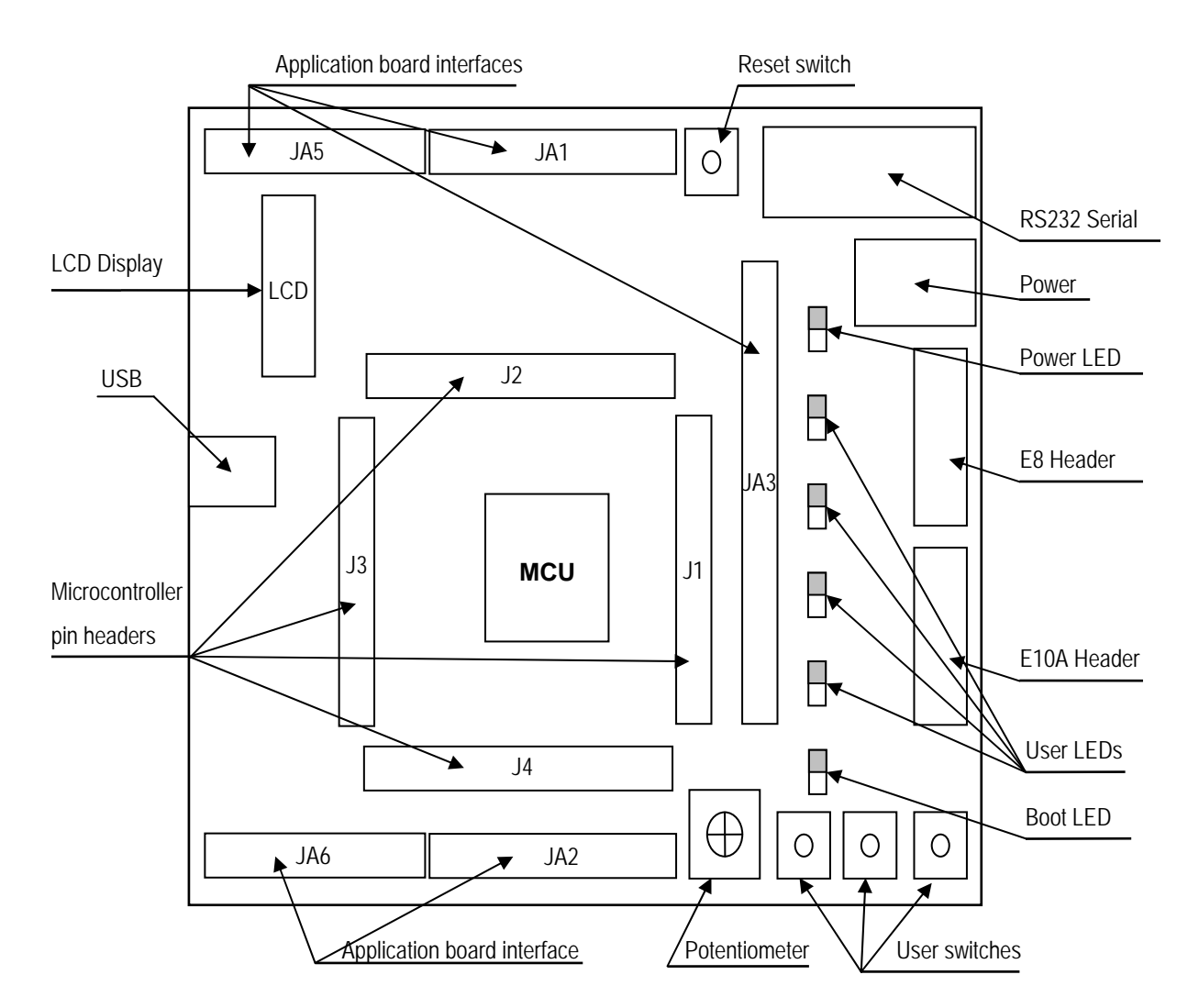

**Figure 4-1: Board Layout** 

## <span id="page-6-0"></span>4.2. Board Dimensions

The following diagram gives the board dimensions and connector positions. All through hole connectors are on a common 0.1" grid for easy interfacing.

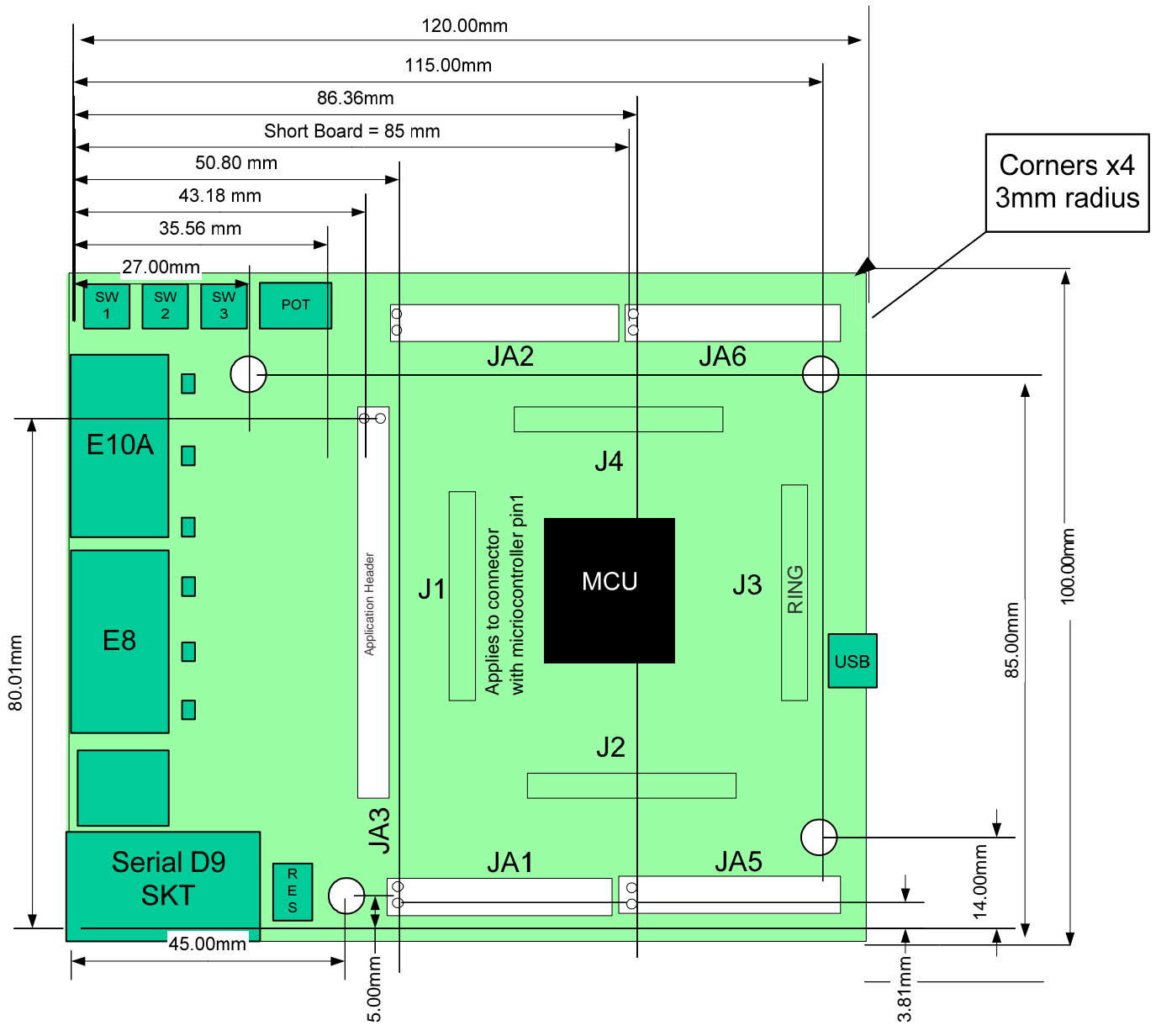

**Figure 4-2: Board Dimensions** 

# Chapter 5. Block Diagram

<span id="page-7-0"></span>[Figure 5-1](#page-7-1) shows the CPU board components and their connectivity.

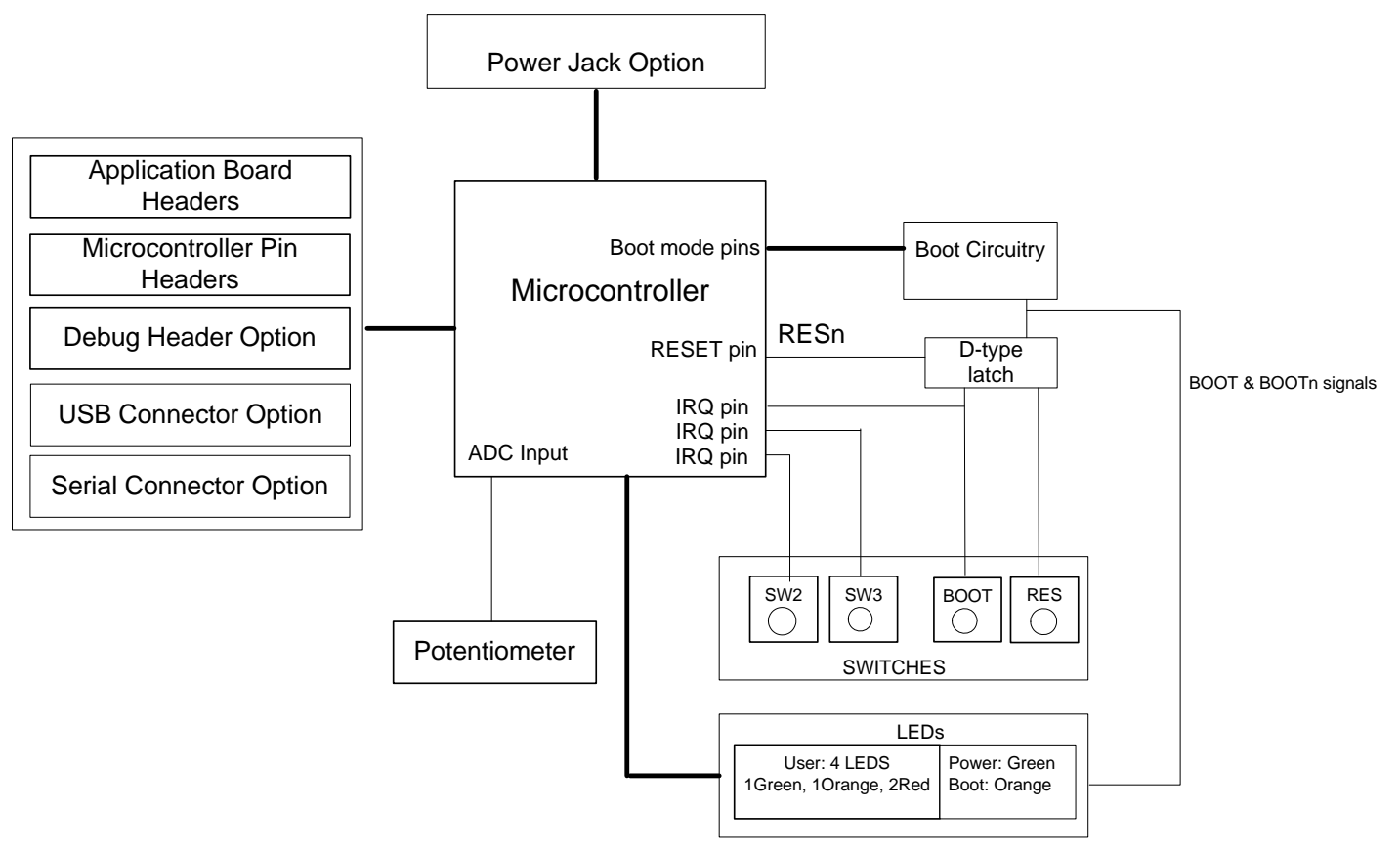

**Figure 5-1: Block Diagram** 

<span id="page-7-1"></span>[Figure 5-2](#page-8-0) shows the connections to the RSK.

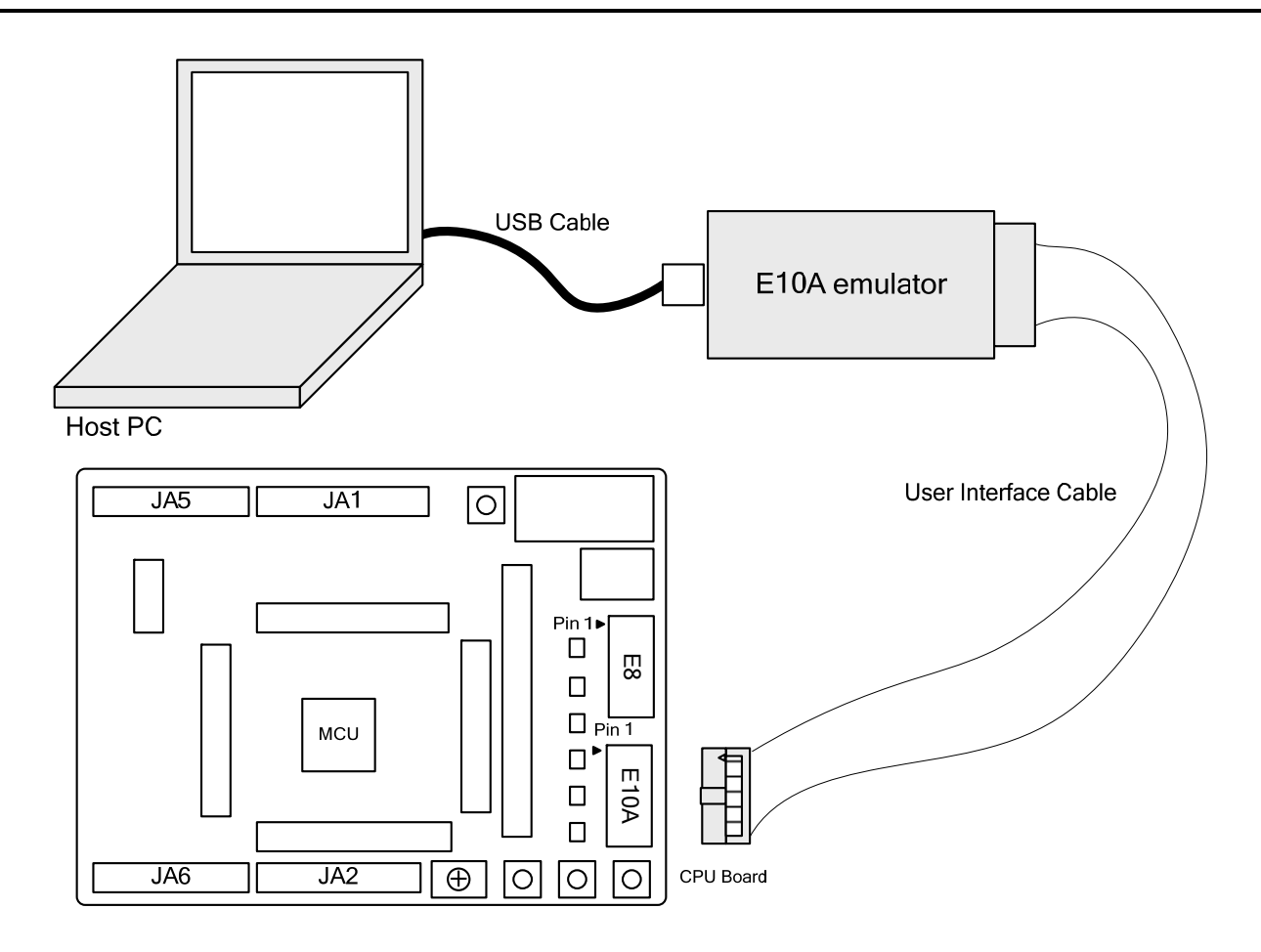

<span id="page-8-0"></span>**Figure 5-2: RSK Connections** 

# Chapter 6. User Circuitry

### <span id="page-9-0"></span>6.1. Switches

There are four switches located on the CPU board. The function of each switch and its connection are shown in [Table 6-1](#page-9-1).

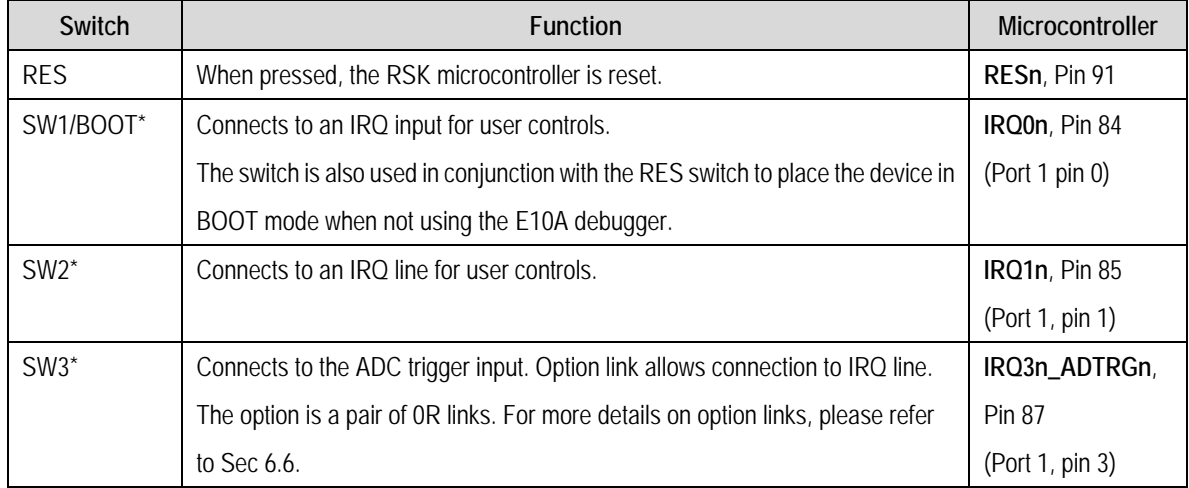

### **Table 6-1: Switch Functions**

<span id="page-9-1"></span>\*Refer to schematic for detailed connectivity information.

## 6.2. LEDs

There are six LEDs on the RSK board. The green 'POWER' LED lights when the board is powered. The orange BOOT LED indicates the device is in BOOT mode when lit. The four user LEDs are connected to an IO port and will light when their corresponding port pin is set low.

[Table 6-2,](#page-9-2) below, shows the LED pin references and their corresponding microcontroller port pin connections.

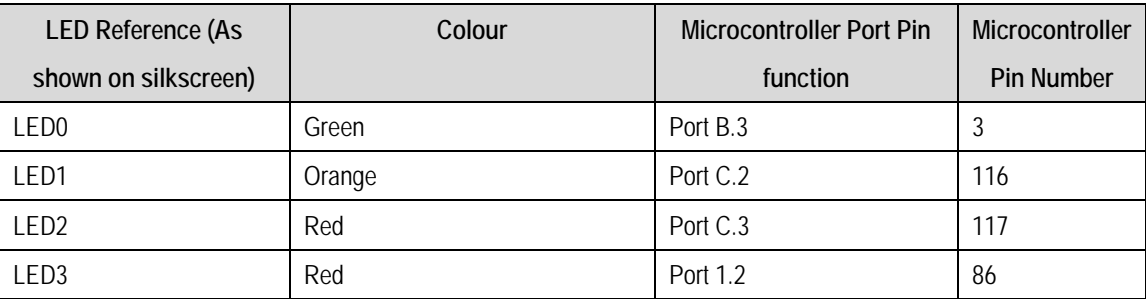

**Table 6-2: LED Port** 

## <span id="page-9-2"></span>6.3. Potentiometer

A single turn potentiometer is connected to channel AN0 (P5.0, pin 118) of the microcontroller. This may be used to vary the input analog voltage value to this pin between AVCC and Ground.

### 6.4. Serial port

Serial port SCI0 is connected to the standard RS232 header. Serial port SCI5 can optionally be connected to the RS232 header. The connections to be fitted are listed in the [Table 6-3](#page-10-1).

<span id="page-10-0"></span>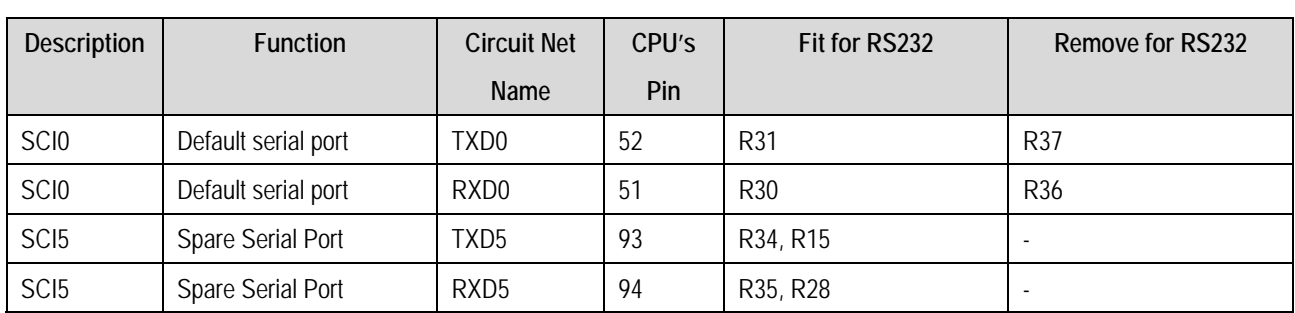

### **Table 6-3: Serial Port settings**

<span id="page-10-1"></span>The SCI0 port is also available on J2 and JA2 (R59 and R70 must be fitted) headers. The SCI5 port is available on J3 and JA6 headers..

## 6.5. Debug LCD Module

A debug LCD module is supplied to be connected to the connector marked 'LCD', so that the debug LCD module lies over J2. Care should be taken to ensure the pins are inserted correctly into LCD. The debug LCD module uses a 4 bit interface to reduce the pin allocation. No contrast control is provided; this is set by a resistor on the supplied display module. The module supplied with the RSK only supports 5V operation.

[Table 6-4](#page-10-2) shows the pin allocation and signal names used on this connector.

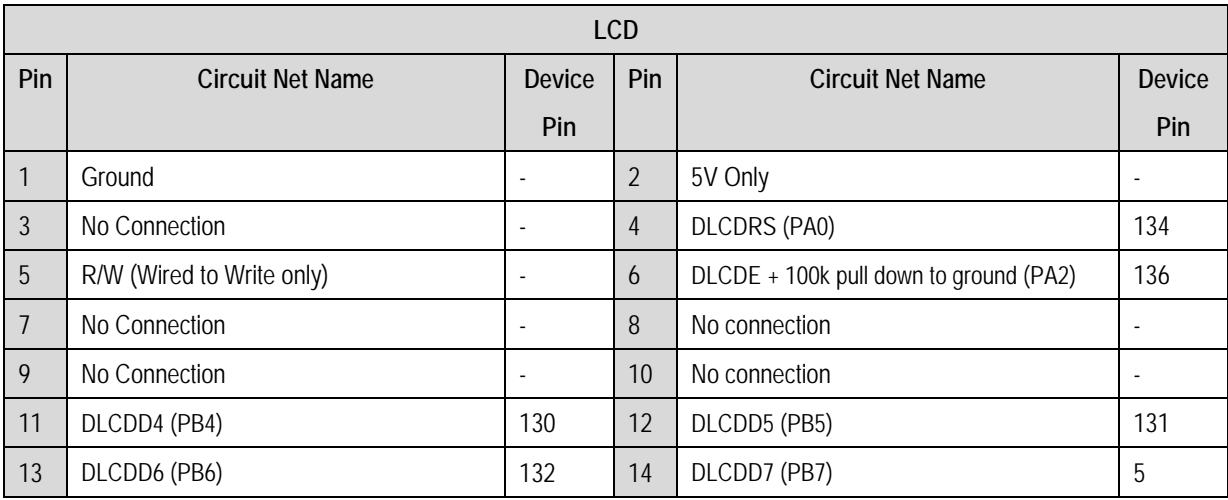

### **Table 6-4 Debug LCD Module Connections**

## <span id="page-10-2"></span>6.6.Option Links

**[Table 6-5](#page-11-0)** below describes the function of the option links contained on this RSK board and associated with Serial Port Configuration. The default configuration is indicated by **BOLD** text.

| <b>Option Link Settings</b> |                 |                                     |                                  |                   |  |  |  |
|-----------------------------|-----------------|-------------------------------------|----------------------------------|-------------------|--|--|--|
| Reference                   | <b>Function</b> | <b>Fitted</b>                       | Alternative (Removed)            | <b>Related To</b> |  |  |  |
| R <sub>15</sub>             | Serial Port     | Connects serial port SCI5 (Tx) to   | Disconnects serial port SCI5     | R28, R34, R35     |  |  |  |
|                             | Configuration   | D-type connector (J8).              | (Tx) from D-type connector (J8). |                   |  |  |  |
| R <sub>19</sub>             | Serial Port     | Disables RS232 Serial               | Enables RS232 Serial             |                   |  |  |  |
|                             | configuration   | Transceiver                         | Transceiver                      |                   |  |  |  |
| R <sub>28</sub>             | Serial Port     | Connects serial port SCI5 (Rx) to   | Disconnects serial port SCI5     | R15, R34, R35     |  |  |  |
|                             | Configuration   | D-type connector (J8).              | (Rx) from D-type connector (J8). |                   |  |  |  |
| R30                         | Serial Port     | Routes on-board serial port to      | Disconnects on-board serial port | R31, R32, R33,    |  |  |  |
|                             | Configuration   | SCI0 (Rx) microcontroller pin.      | from the CPU's SCI0 (Rx) pin.    | R36, R37          |  |  |  |
| R31                         | Serial Port     | Routes on-board serial port to      | Disconnects on-board serial port | R30, R32, R33,    |  |  |  |
|                             | Configuration   | SCI0 (Tx) microcontroller pin.      | from the CPU's SCI0 (Tx) pin.    | R36, R37          |  |  |  |
| R32                         | Serial Port     | Routes serial port SCI0 (Tx) to JA6 | Disconnects serial port SCI0     | R30, R31, R33     |  |  |  |
|                             | Configuration   | header.                             | (Tx) from JA6 header.            |                   |  |  |  |
| <b>R33</b>                  | Serial Port     | Routes serial port SCI0 (Rx) to JA6 | Disconnects serial port SCI0     | R30, R31, R32     |  |  |  |
|                             | Configuration   | header.                             | (Rx) from JA6 header.            |                   |  |  |  |
| R34                         | Serial Port     | Routes on-board serial port to SCI5 | Disconnects on-board serial      | R15, R28, R35     |  |  |  |
|                             | Configuration   | (Tx) microcontroller pin.           | port from SCI5 (Tx) CPU pin.     |                   |  |  |  |
| R35                         | Serial Port     | Routes on-board serial port to SCI5 | Disconnects on-board serial      | R15, R28, R34     |  |  |  |
|                             | Configuration   | (Rx) microcontroller pin.           | port from SCI5 (Rx) CPU pin.     |                   |  |  |  |
| R <sub>36</sub>             | Serial Port     | Connects PTRX of programming port   | Disconnects programming port     | R37, R31, R30     |  |  |  |
|                             | Configuration   | to the on-board serial port (J8).   | PTRX from the on-board serial    |                   |  |  |  |
|                             |                 |                                     | port (J8).                       |                   |  |  |  |
| R37                         | Serial Port     | Connects PTTX of programming port   | Disconnects programming port     | R36, R30. R31     |  |  |  |
|                             | Configuration   | to the on-board serial port (J8).   | PTTX from the on-board serial    |                   |  |  |  |
|                             |                 | port (J8).                          |                                  |                   |  |  |  |

**Table 6-5: Serial port configuration links.** 

<span id="page-11-0"></span>**[Table 6-6](#page-13-0)** below describes the function of the option links associated with application board interface. The default configuration is indicated by **BOLD** text.

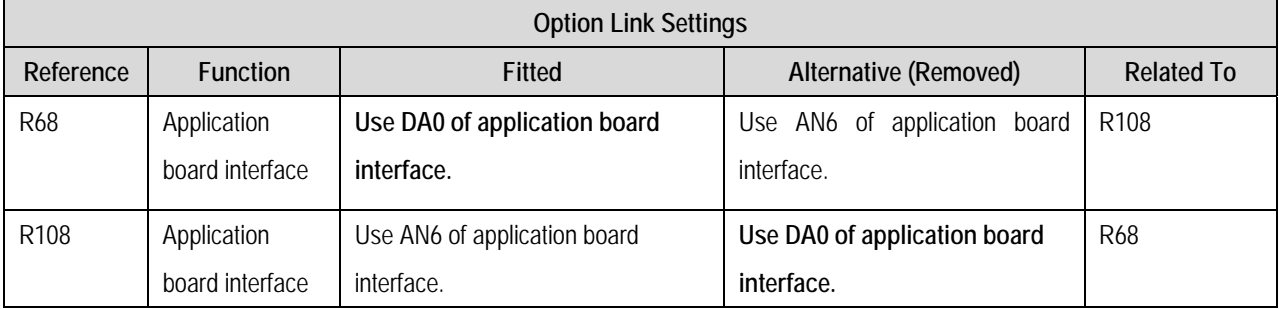

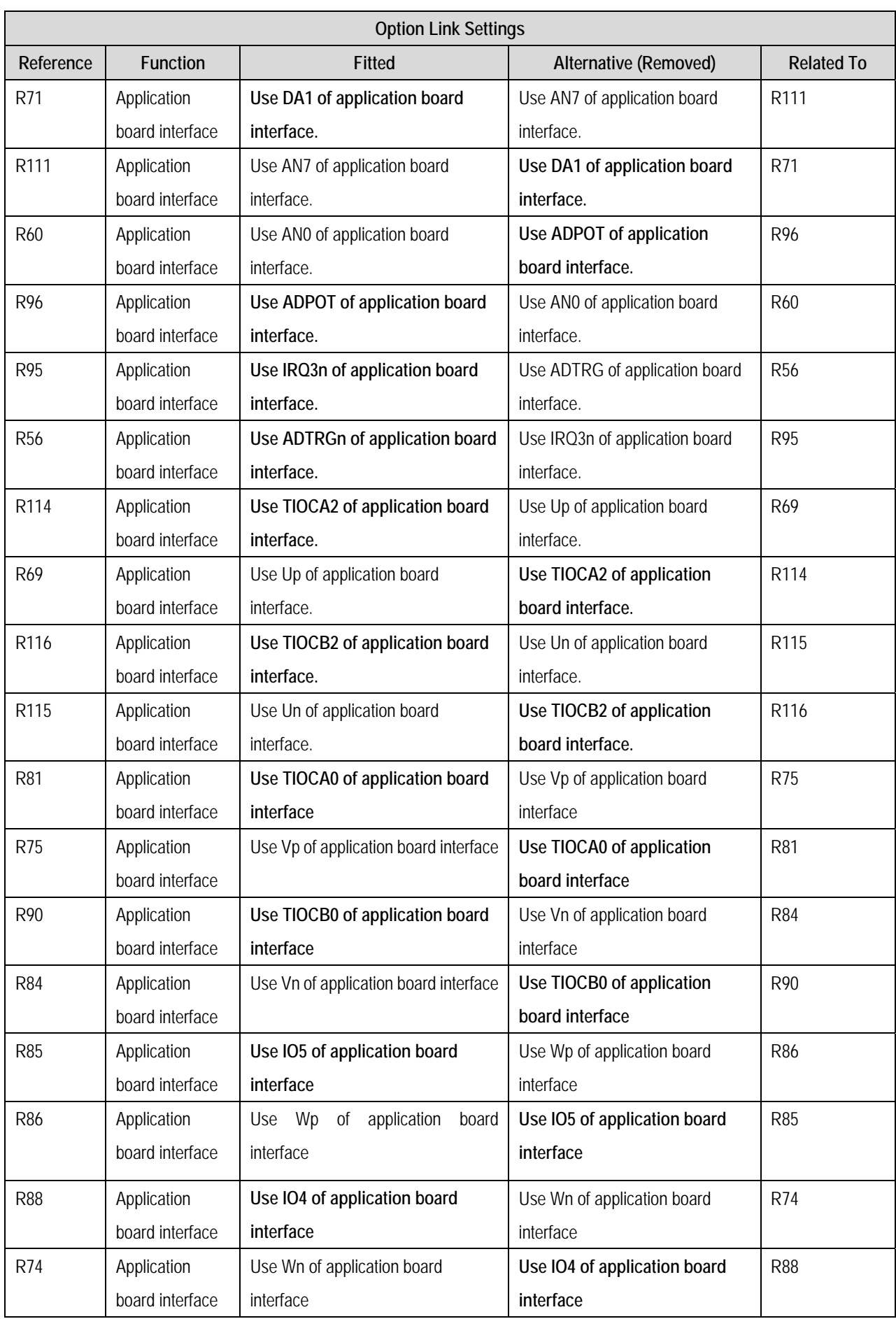

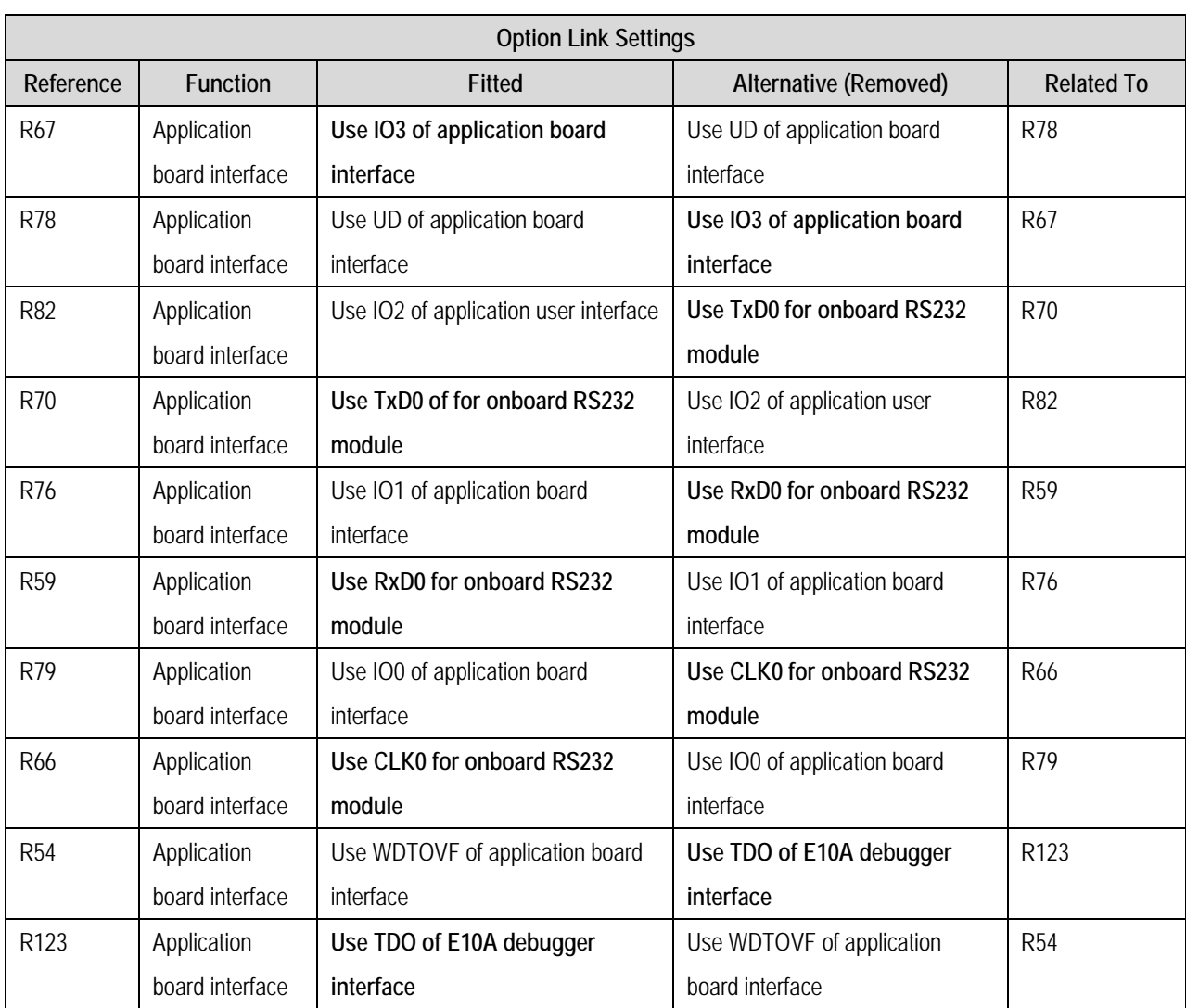

**Table 6-6: Application board interface links.** 

<span id="page-13-0"></span>**[Table 6-7](#page-13-1)** below describes the function of the option links associated with E8 and E10A debuggers. The default configuration is indicated by **BOLD** text.

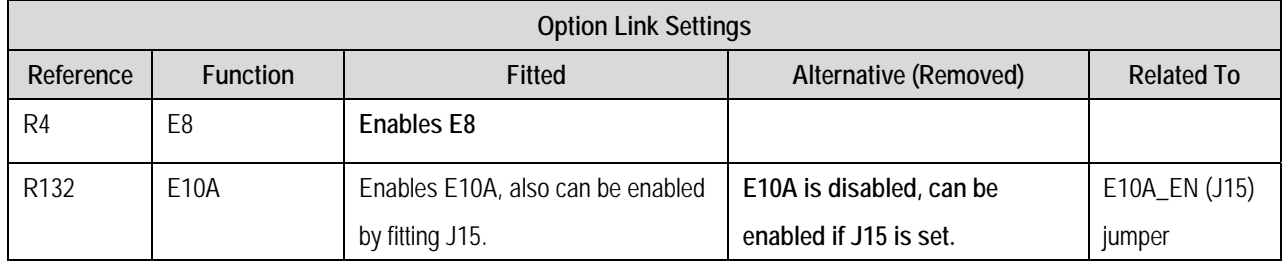

### **Table 6-7: E8 and E10A debugger links.**

<span id="page-13-1"></span>**[Table 6-8](#page-14-0)** below describes the function of the option links associated with power source. The default configuration is indicated by **BOLD** text.

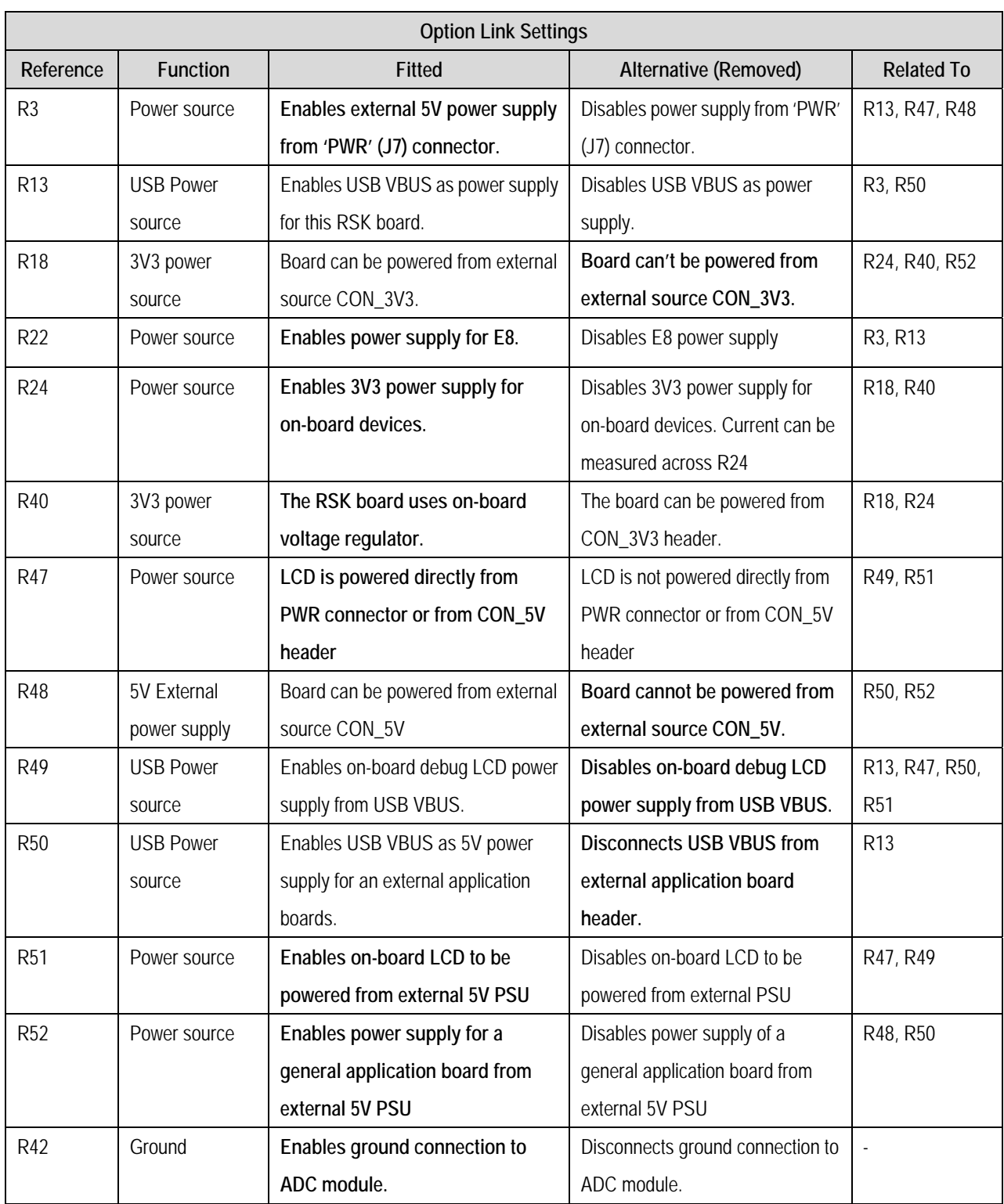

**Table 6-8: Power configuration links.** 

<span id="page-14-0"></span>**[Table 6-9](#page-15-0)** below describes the function of the option links associated with clock configuration. The default configuration is indicated by **BOLD** text.

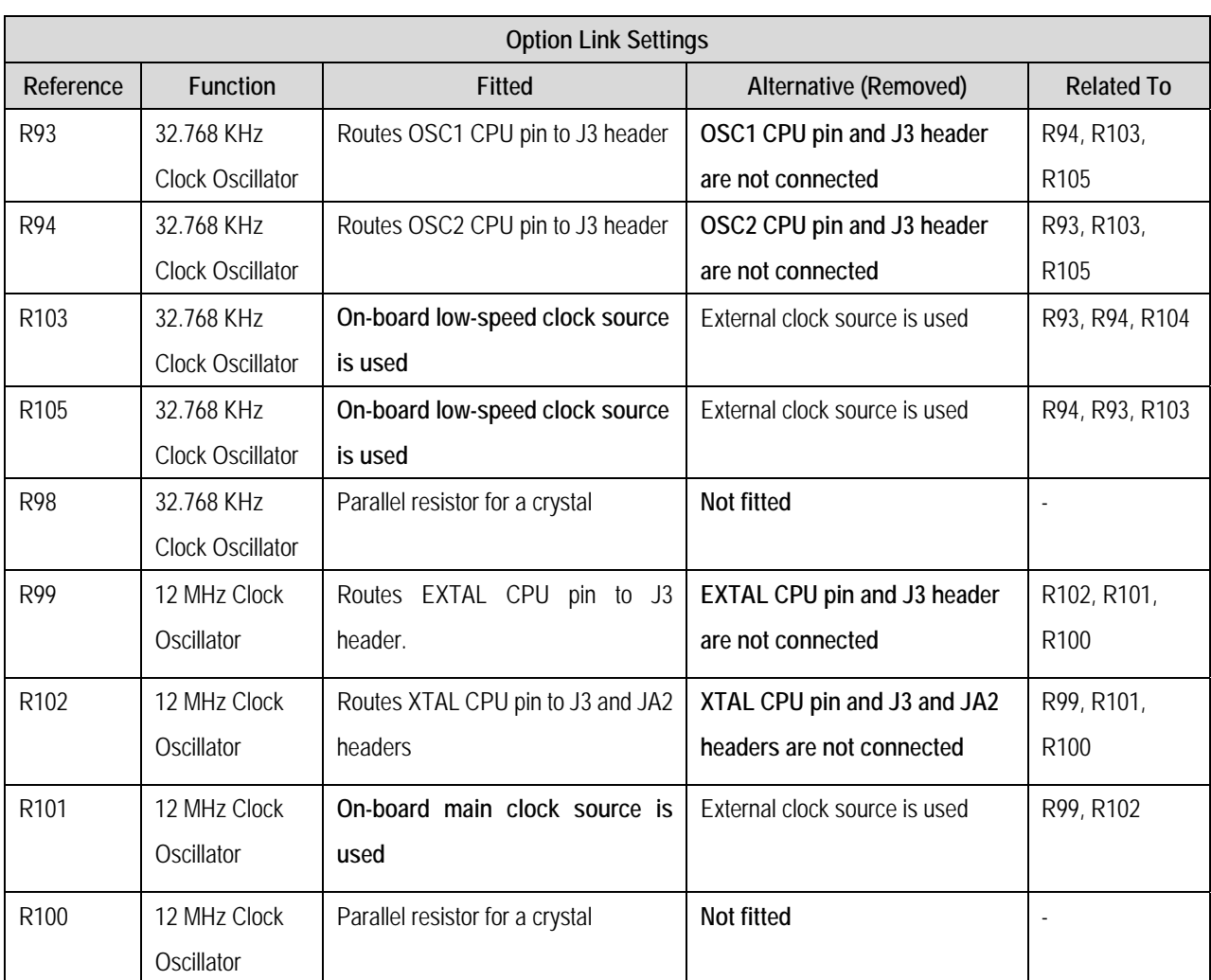

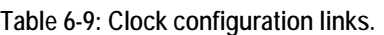

<span id="page-15-0"></span>**[Table 6-10](#page-15-1)** below describes the function of the option links associated with reference voltage source. The default configuration is indicated by **BOLD** text.

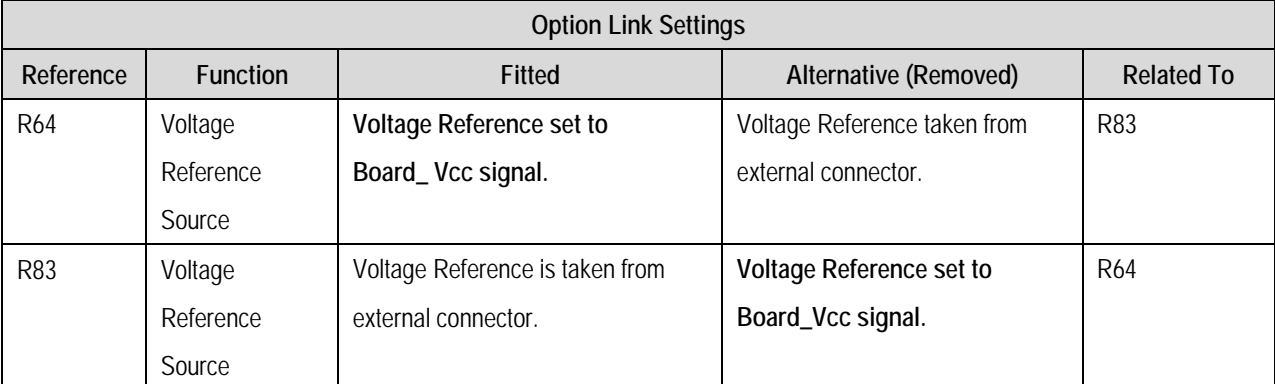

**Table 6-10: Voltage reference links.** 

<span id="page-15-1"></span>**[Table 6-11](#page-16-1)** below describes the function of the option links associated with analog power supply. The default configuration is indicated by **BOLD** text.

<span id="page-16-0"></span>

|                  | <b>Option Link Settings</b> |                                     |                                 |                   |  |  |  |  |  |
|------------------|-----------------------------|-------------------------------------|---------------------------------|-------------------|--|--|--|--|--|
| Reference        | <b>Function</b>             | <b>Fitted</b>                       | Alternative (Removed)           | <b>Related To</b> |  |  |  |  |  |
| R <sub>21</sub>  | Analog Voltage              | Analog Voltage Source is set to     | Analog Voltage Source is taken  | R46               |  |  |  |  |  |
|                  | Source                      | on-board Vcc.                       | from external connector.        |                   |  |  |  |  |  |
| R46              | Analog Voltage              | Analog Voltage Source is taken from | Analog voltage source is set to | R <sub>21</sub>   |  |  |  |  |  |
|                  | Source                      | external connector.                 | on-board Vcc.                   |                   |  |  |  |  |  |
| R <sub>137</sub> | Analog Voltage              | Analog Voltage Ground is routed to  | Analog Voltage Ground is        |                   |  |  |  |  |  |
|                  | Ground                      | external connector.                 | disconnected from external      |                   |  |  |  |  |  |
|                  |                             |                                     | connector.                      |                   |  |  |  |  |  |

**Table 6-11: Analog power supply links.** 

<span id="page-16-1"></span>**[Table 6-12](#page-16-2)** below describes the function of the option links associated with MCU modes. The default configuration is indicated by **BOLD** text.

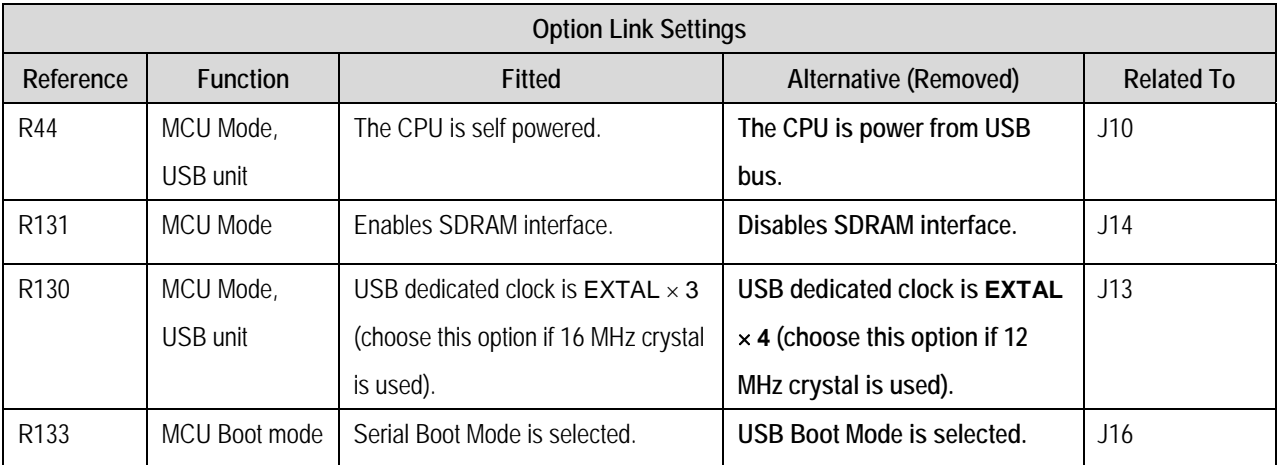

**Table 6-12: MCU mode links.** 

## <span id="page-16-2"></span>6.7. Oscillator Sources

Two crystal oscillators are fitted on the RSK and used to supply the main clock input to the Renesas microcontroller. [Table 6-13](#page-16-3) details the oscillators that are fitted and alternative footprints provided on this RSK:

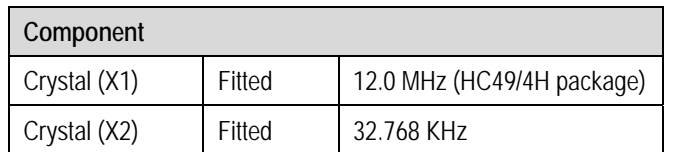

#### **Table 6-13: Oscillators / Resonators**

## <span id="page-16-3"></span>6.8. Reset Circuit

The CPU Board includes a simple latch circuit that links the mode selection and reset circuit. This provides an easy method for swapping the device between Boot Mode and User mode. This circuit is not required on customer's boards as it is intended for providing easy evaluation of the operating modes of the device on the RSK. Please refer to the hardware manual for more information on the requirements of the reset circuit.

The Reset circuit operates by latching the state of the boot switch on pressing the reset button. This control is subsequently used to modify the mode pin states as required.

<span id="page-17-0"></span>**The mode pins should change state only while the reset signal is active to avoid possible device damage.** 

The reset is held in the active state for a fixed period by a pair of resistors and a capacitor. Please check the reset requirements carefully to ensure the reset circuit on the user's board meets all the reset timing requirements.

## 6.9. USB port

This RSK has a Full-speed (12 Mbps) USB port compliant to USB 2.0 specification. It is available as J12 on the RSK. This port allows Boot mode programming using **USB Direct** connection. For more details please refer to *H8SX/1668R Group Hardware Manual.* 

# Chapter 7. Modes

<span id="page-18-0"></span>This RSK supports two Boot modes and Single Chip mode.

Details of programming the FLASH memory is described in the H8SX/1668R Group Hardware Manual.

## 7.1. Boot mode

The boot mode settings for this RSK are shown in [Table 7-1: Boot Mode pin settings](#page-18-1) below:

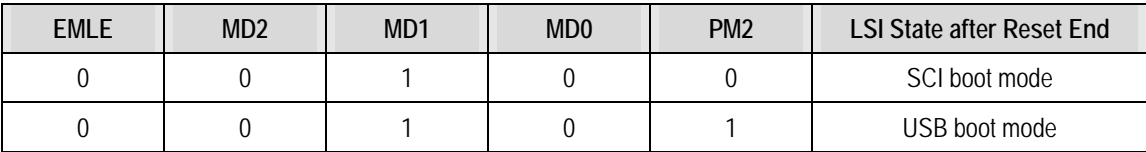

### **Table 7-1: Boot Mode pin settings**

<span id="page-18-1"></span>The software supplied with this RSK supports debugging with E10A which does not need Boot mode. To enter the Boot mode manually, do not connect the E10A in this case. Press and hold the SW1/BOOT. The BOOT LED will be illuminated to indicate that the microcontroller is in boot mode.

SCI boot mode: boot mode executes programming/erasure of the user MAT or user boot MAT by means of the control command and program data transmitted from the externally connected host via the on-chip SCI\_4.

USB boot mode: executes programming/erasing of the user MAT by means of the control command and program data transmitted from the externally connected host via the USB.

## 7.2. Singe chip mode

This is default operating mode of this RSK. Refer to H8SX/1668R Group Hardware Manual for details of Single chip mode. The Single chip mode settings for this RSK are shown in [Table 7-2:](#page-18-2) Single chip mode pin settings below:

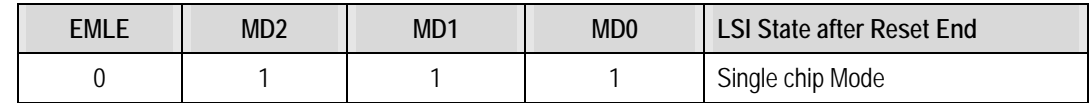

### **Table 7-2: Single chip Mode pin settings**

<span id="page-18-2"></span>Programming/erasure of the user MAT is executed by downloading an on-chip program. The user boot MAT cannot be programmed/erased in user program mode.

# Chapter 8. Programming Methods

<span id="page-19-0"></span>The board is intended for use with HEW and the supplied E10A debugger. Refer to H8SX/1668R Group Hardware Manual for details of programming the microcontroller without using these tools. Please note that to use E10A debugger, jumper E10A\_EN (J15) must be fitted.

# Chapter 9. Headers

## <span id="page-20-0"></span>9.1. Microcontroller Headers

[Table 9-1](#page-20-1) to [Table 9-4](#page-23-0) show the microcontroller pin headers and their corresponding microcontroller connections. The header pins connect directly to the microcontroller pin unless otherwise stated.

|                | J1                      |                          |                  |                         |                  |  |  |  |
|----------------|-------------------------|--------------------------|------------------|-------------------------|------------------|--|--|--|
| Pin            | <b>Circuit Net Name</b> | Device<br>Pin            | Pin              | <b>Circuit Net Name</b> | Device<br>Pin    |  |  |  |
| $\mathbf{1}$   | CS1n                    | $\mathbf{1}$             | $\overline{2}$   | CS2n                    | $\overline{2}$   |  |  |  |
| $\mathfrak{Z}$ | LED <sub>0</sub>        | $\mathfrak{Z}$           | $\overline{4}$   | <b>GROUND</b>           | 4                |  |  |  |
| $\overline{5}$ | DLCDD7                  | $\overline{5}$           | $\boldsymbol{6}$ | UC_VCC                  | $\boldsymbol{6}$ |  |  |  |
| $\overline{7}$ | MD <sub>2</sub>         | $\overline{7}$           | 8                | TxD6                    | 8                |  |  |  |
| $\mathsf{q}$   | RxD6                    | 9                        | 10               | PM <sub>2</sub>         | 10               |  |  |  |
| 11             | A23                     | 11                       | 12               | A22                     | 12               |  |  |  |
| 13             | A21                     | 13                       | 14               | A20                     | 14               |  |  |  |
| 15             | A19                     | 15                       | 16               | <b>GROUND</b>           | 16               |  |  |  |
| 17             | A18                     | 17                       | 18               | A17                     | 18               |  |  |  |
| 19             | A16                     | $19$                     | 20               | A15                     | 20               |  |  |  |
| 21             | A14                     | 21                       | 22               | A13                     | 22               |  |  |  |
| 23             | GROUND                  | 23                       | 24               | A12                     | 24               |  |  |  |
| 25             | UC_VCC                  | $\overline{\phantom{a}}$ | 26               | A11                     | 26               |  |  |  |
| $27\,$         | A10                     | 27                       | 28               | A9                      | 28               |  |  |  |
| 29             | A <sub>8</sub>          | 29                       | 30               | A7                      | 30               |  |  |  |
| 31             | A6                      | 31                       | 32               | <b>GROUND</b>           | 32               |  |  |  |
| 33             | A <sub>5</sub>          | 33                       | 34               | A4                      | 34               |  |  |  |
| 35             | A <sub>3</sub>          | 35                       | 36               | A <sub>2</sub>          | 36               |  |  |  |

<span id="page-20-1"></span>**Table 9-1: J1** 

|                | J2                      |                          |                |                         |                          |  |  |  |
|----------------|-------------------------|--------------------------|----------------|-------------------------|--------------------------|--|--|--|
| Pin            | <b>Circuit Net Name</b> | Device                   | Pin            | <b>Circuit Net Name</b> | Device                   |  |  |  |
|                |                         | Pin                      |                |                         | Pin                      |  |  |  |
| $\mathbf{1}$   | A1                      | 37                       | $\overline{2}$ | A <sub>0</sub>          | 38                       |  |  |  |
| $\mathfrak{Z}$ | <b>EMLE</b>             | 39                       | $\overline{4}$ | PM <sub>3</sub>         | 40                       |  |  |  |
| 5              | PM4                     | 41                       | $6\phantom{a}$ | UC_VCC                  | $\blacksquare$           |  |  |  |
| $\overline{7}$ | <b>NC</b>               | $\overline{\phantom{a}}$ | $\, 8$         | <b>NC</b>               | $\overline{\phantom{a}}$ |  |  |  |
| $\overline{9}$ | <b>GROUND</b>           | $\overline{a}$           | 10             | VBUS_DET                | 46                       |  |  |  |
| 11             | MD_CLK                  | 47                       | 12             | <b>GROUND</b>           | 48                       |  |  |  |
| 13             | IO0_CLK0                | 49                       | 14             | UC_VCC                  | 50                       |  |  |  |
| 15             | IO1_RxD0                | 51                       | 16             | IO2_TxD0                | 52                       |  |  |  |
| 17             | <b>IO3_UD</b>           | 53                       | 18             | IO4_Wn                  | 54                       |  |  |  |
| 19             | IO5_Wp                  | 55                       | 20             | TIOCA0_Vp               | 56                       |  |  |  |
| 21             | TIOCB0_Vn               | 57                       | 22             | <b>TRISTn</b>           | 109                      |  |  |  |
| 23             | <b>IO6</b>              | 59                       | 24             | IO <sub>7</sub>         | 60                       |  |  |  |
| 25             | NMIn                    | 61                       | 26             | DREQ1n                  | 62                       |  |  |  |
| 27             | TEND1n                  | 63                       | 28             | UC_VCC                  | 64                       |  |  |  |
| 29             | D <sub>0</sub>          | 65                       | 30             | D1                      | 66                       |  |  |  |
| 31             | D <sub>2</sub>          | 67                       | 32             | D <sub>3</sub>          | 68                       |  |  |  |
| 33             | <b>GROUND</b>           | 69                       | 34             | D <sub>4</sub>          | 70                       |  |  |  |
| 35             | D <sub>5</sub>          | 71                       | 36             | D <sub>6</sub>          | 72                       |  |  |  |

**Table 9-2: J2** 

|                | J3                      |                          |                     |                         |                          |  |  |  |
|----------------|-------------------------|--------------------------|---------------------|-------------------------|--------------------------|--|--|--|
| Pin            | <b>Circuit Net Name</b> | Device                   | Pin                 | <b>Circuit Net Name</b> | Device                   |  |  |  |
|                |                         | Pin                      |                     |                         | Pin                      |  |  |  |
| $\mathbf{1}$   | D7                      | 73                       | $\overline{2}$      | UC_VCC                  | 74                       |  |  |  |
| $\overline{3}$ | D <sub>8</sub>          | 75                       | $\overline{4}$      | D <sub>9</sub>          | 76                       |  |  |  |
| 5              | D <sub>10</sub>         | 77                       | $\ddot{\mathbf{6}}$ | D11                     | 78                       |  |  |  |
| $\overline{7}$ | <b>GROUND</b>           | 79                       | 8                   | D12                     | 80                       |  |  |  |
| $\overline{9}$ | D13                     | 81                       | 10                  | D14                     | 82                       |  |  |  |
| 11             | D <sub>15</sub>         | 83                       | 12                  | IRQ0n                   | 84                       |  |  |  |
| 13             | IRQ1n                   | 85                       | 14                  | LED <sub>3</sub>        | 86                       |  |  |  |
| 15             | IRQ3n_ADTRGn            | 87                       | 16                  | <b>GROUND</b>           | 88                       |  |  |  |
| 17             | CON_OSC2(*)             | 89                       | 18                  | CON_OSC1(*)             | 90                       |  |  |  |
| 19             | RESn                    | 91                       | 20                  | <b>NC</b>               | $\overline{\phantom{a}}$ |  |  |  |
| 21             | TxD5                    | 93                       | 22                  | RxD5                    | 94                       |  |  |  |
| 23             | WDTOVFn_TDO             | 95                       | 24                  | <b>GROUND</b>           | 96                       |  |  |  |
| 25             | CON_XTAL(*)             | 97                       | 26                  | CON_EXTAL(*)            | 98                       |  |  |  |
| 27             | UC_VCC                  | 99                       | 28                  | $P1_6$                  | 100                      |  |  |  |
| 29             | $P1_7$                  | 101                      | 30                  | <b>STBYn</b>            | 102                      |  |  |  |
| 31             | <b>GROUND</b>           | $\overline{\phantom{a}}$ | 32                  | DACK1n                  | 104                      |  |  |  |
| 33             | TIOCA2_Up               | 105                      | 34                  | TIOCB2_Un               | 106                      |  |  |  |
| 35             | <b>PTTX</b>             | 107                      | 36                  | <b>PTRX</b>             | 108                      |  |  |  |

**Table 9-3: J3** 

|                | J <sub>4</sub>          |               |                  |                         |                          |  |  |  |
|----------------|-------------------------|---------------|------------------|-------------------------|--------------------------|--|--|--|
| Pin            | <b>Circuit Net Name</b> | <b>Device</b> | Pin              | <b>Circuit Net Name</b> | Device                   |  |  |  |
|                |                         | Pin           |                  |                         | Pin                      |  |  |  |
| $\mathbf{1}$   | <b>TRSTn</b>            | 109           | $\overline{2}$   | UC_VCC                  |                          |  |  |  |
| $\mathfrak{Z}$ | <b>TMS</b>              | 111           | $\overline{4}$   | <b>GROUND</b>           | $\overline{\phantom{a}}$ |  |  |  |
| $\overline{5}$ | TDI                     | 113           | $\boldsymbol{6}$ | <b>TCK</b>              | 114                      |  |  |  |
| $\overline{7}$ | MD <sub>0</sub>         | 115           | $8\,$            | LED1                    | 116                      |  |  |  |
| 9              | LED <sub>2</sub>        | 117           | 10               | ADPOT_AN0               | 118                      |  |  |  |
| 11             | AN1                     | 119           | 12               | AN <sub>2</sub>         | 120                      |  |  |  |
| 13             | CON_AVCC                | 121           | 14               | AN3                     | 122                      |  |  |  |
| $15\,$         | <b>AVSS</b>             | 123           | 16               | AN4                     | 124                      |  |  |  |
| 17             | CON_VREF                | 125           | 18               | AN <sub>5</sub>         | 126                      |  |  |  |
| $19$           | DA0_AN6                 | 127           | 20               | DA1_AN7                 | 128                      |  |  |  |
| 21             | MD1                     | 129           | 22               | DLCDD4                  | 130                      |  |  |  |
| 23             | DLCDD5                  | 131           | 24               | DLCDD6                  | 132                      |  |  |  |
| 25             | MD3                     | 133           | 26               | <b>DLCDRS</b>           | 134                      |  |  |  |
| 27             | WRn                     | 135           | 28               | <b>DLCDE</b>            | 136                      |  |  |  |
| 29             | <b>LLWRn</b>            | 137           | 30               | LHWRn                   | 138                      |  |  |  |
| 31             | <b>RDn</b>              | 139           | 32               | ASn                     | 140                      |  |  |  |
| 33             | <b>GROUND</b>           | 141           | 34               | <b>BCLK</b>             | 142                      |  |  |  |
| 35             | UC_VCC                  | 143           | 36               | CS0n                    | 144                      |  |  |  |

<span id="page-23-0"></span>**Table 9-4: J4** 

## <span id="page-24-0"></span>9.2. Application Headers

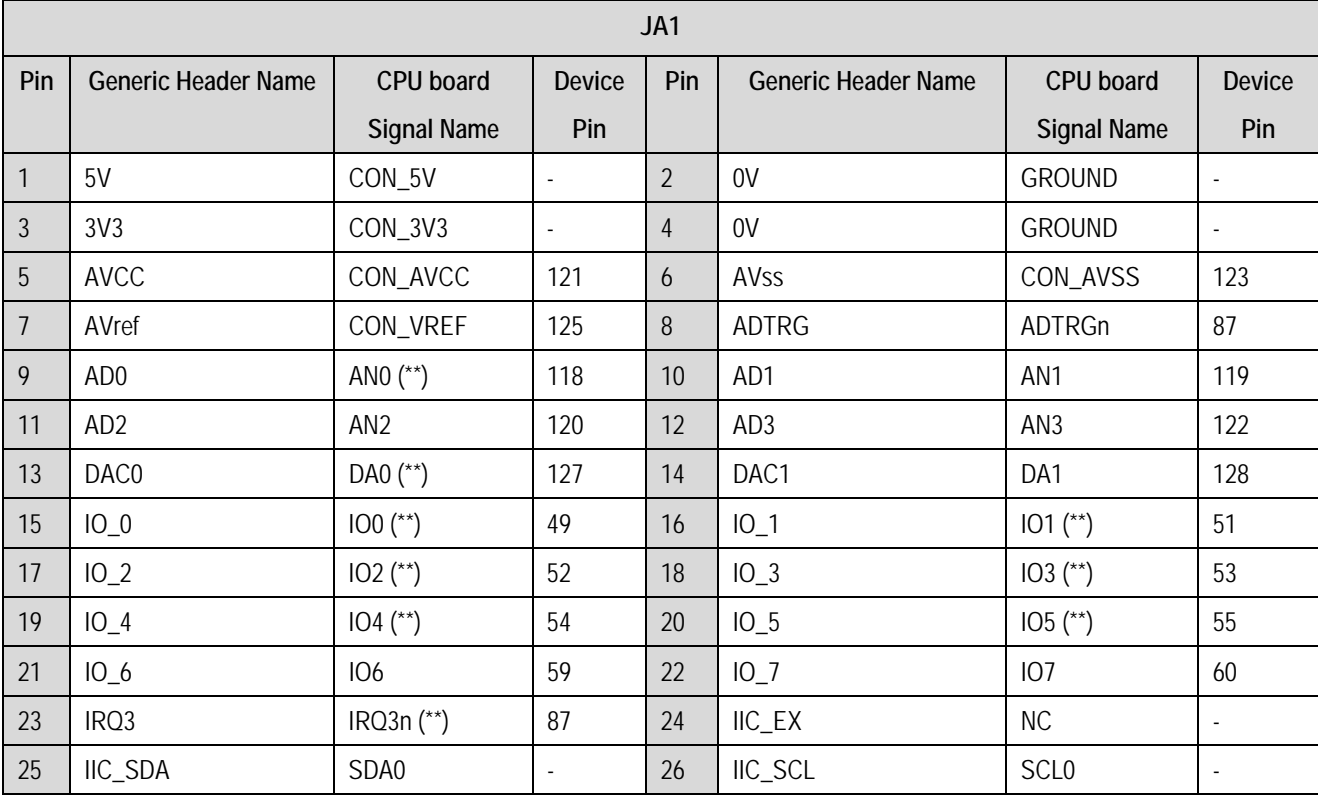

[Table 9-5](#page-24-1) to [Table 9-9](#page-26-0) below show the standard application header connections.

**Table 9-5: JA1 Standard Generic Header** 

<span id="page-24-1"></span>

| JA <sub>2</sub> |                            |                          |                |                |                            |                    |                          |  |
|-----------------|----------------------------|--------------------------|----------------|----------------|----------------------------|--------------------|--------------------------|--|
| Pin             | <b>Generic Header Name</b> | CPU board                | <b>Device</b>  | Pin            | <b>Generic Header Name</b> | CPU board          | <b>Device</b>            |  |
|                 |                            | <b>Signal Name</b>       | Pin            |                |                            | <b>Signal Name</b> | Pin                      |  |
| $\overline{1}$  | RESn                       | <b>RESn</b>              | 91             | $\overline{2}$ | <b>EXTAL</b>               | CON_EXTAL          | 97                       |  |
| $\mathfrak{Z}$  | <b>NMIn</b>                | <b>NMIn</b>              | 61             | 4              | VSS1                       | <b>GROUND</b>      |                          |  |
| 5               | WDT_OVF                    | <b>WDTOVF</b>            | 95             | 6              | <b>SCIaTX</b>              | $TxD0$ $(**)$      | 52                       |  |
| $\overline{7}$  | IRQ0                       | IRQ0n                    | 84             | 8              | <b>SCIaRX</b>              | $RxD0$ $(**)$      | 51                       |  |
| $\overline{9}$  | IRQ1                       | IRQ1n                    | 85             | 10             | <b>SCIaCK</b>              | $CLKO$ $(**)$      | 49                       |  |
| 11              | UD                         | $UD$ $(**)$              | 53             | 12             | <b>CTSRTS</b>              | <b>NC</b>          | $\overline{\phantom{a}}$ |  |
| 13              | Up                         | Up $(**)$                | 105            | 14             | Un                         | Un $(^{**})$       | 106                      |  |
| 15              | Vp                         | $Vp(**)$                 | 56             | 16             | Vn                         | Vn $(**)$          | 57                       |  |
| 17              | Wp                         | $Wp$ (**)                | 55             | 18             | Wn                         | Wn $(**)$          | 54                       |  |
| 19              | TMR <sub>0</sub>           | TIOCA0 (**)              | 56             | 20             | TMR1                       | TIOCA2 $(*)$       | 105                      |  |
| 21              | <b>TRIGa</b>               | TIOCB0                   | 57             | 22             | <b>TRIGb</b>               | TIOCB2 $(**)$      | 106                      |  |
| 23              | IRQ <sub>2</sub>           | IRQ3n (**)               | 87             | 24             | TRIST <sub>n</sub>         | TRIST <sub>n</sub> | 109                      |  |
| 25              |                            | $\overline{\phantom{a}}$ | $\overline{a}$ | 26             | $\blacksquare$             |                    | $\overline{\phantom{a}}$ |  |

**Table 9-6: JA2 Standard Generic Header** 

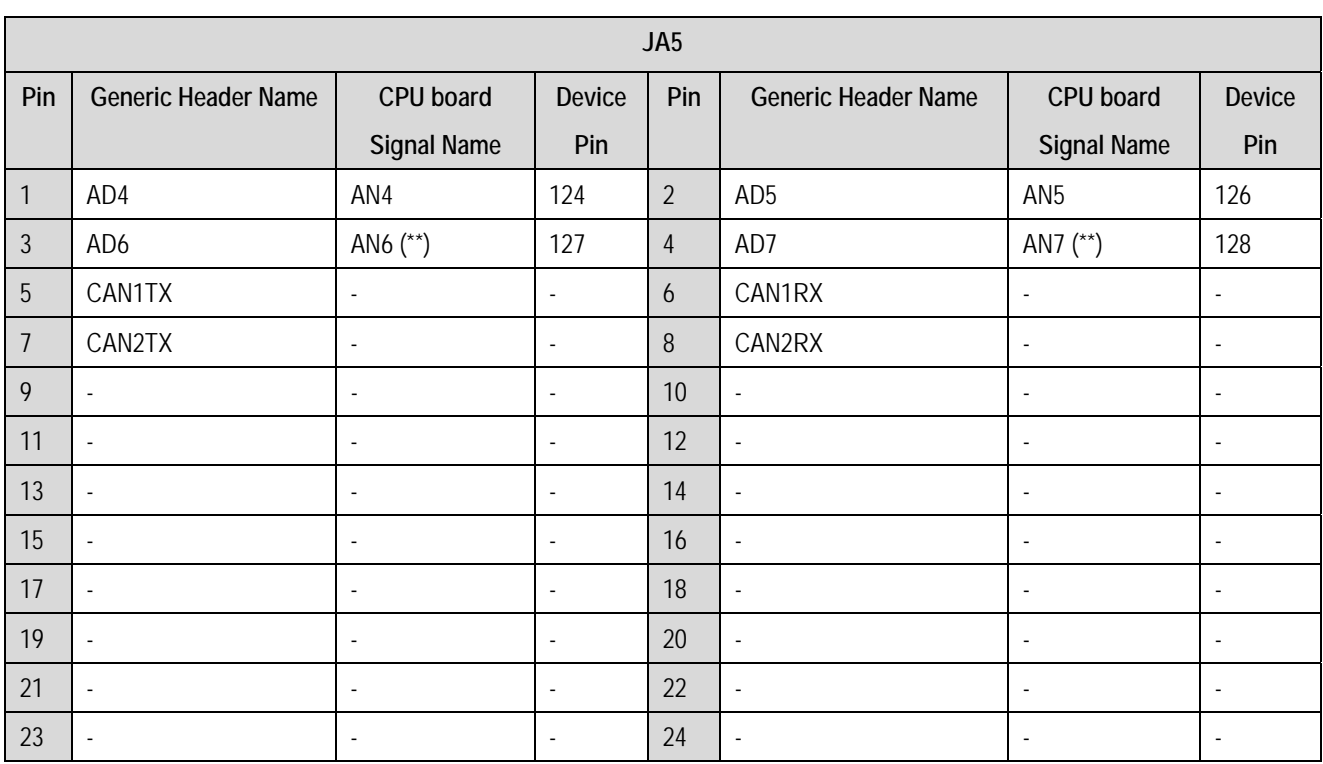

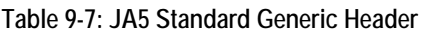

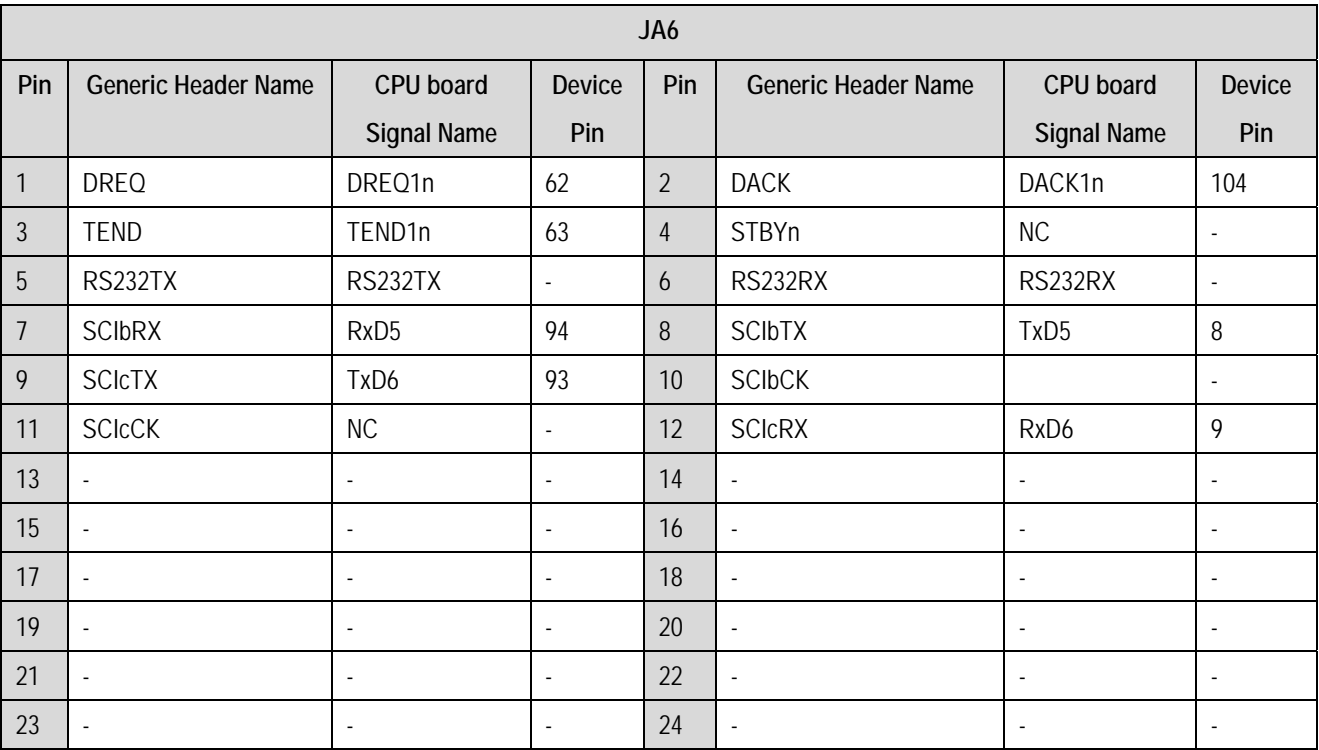

**Table 9-8: JA6 Standard Generic Header** 

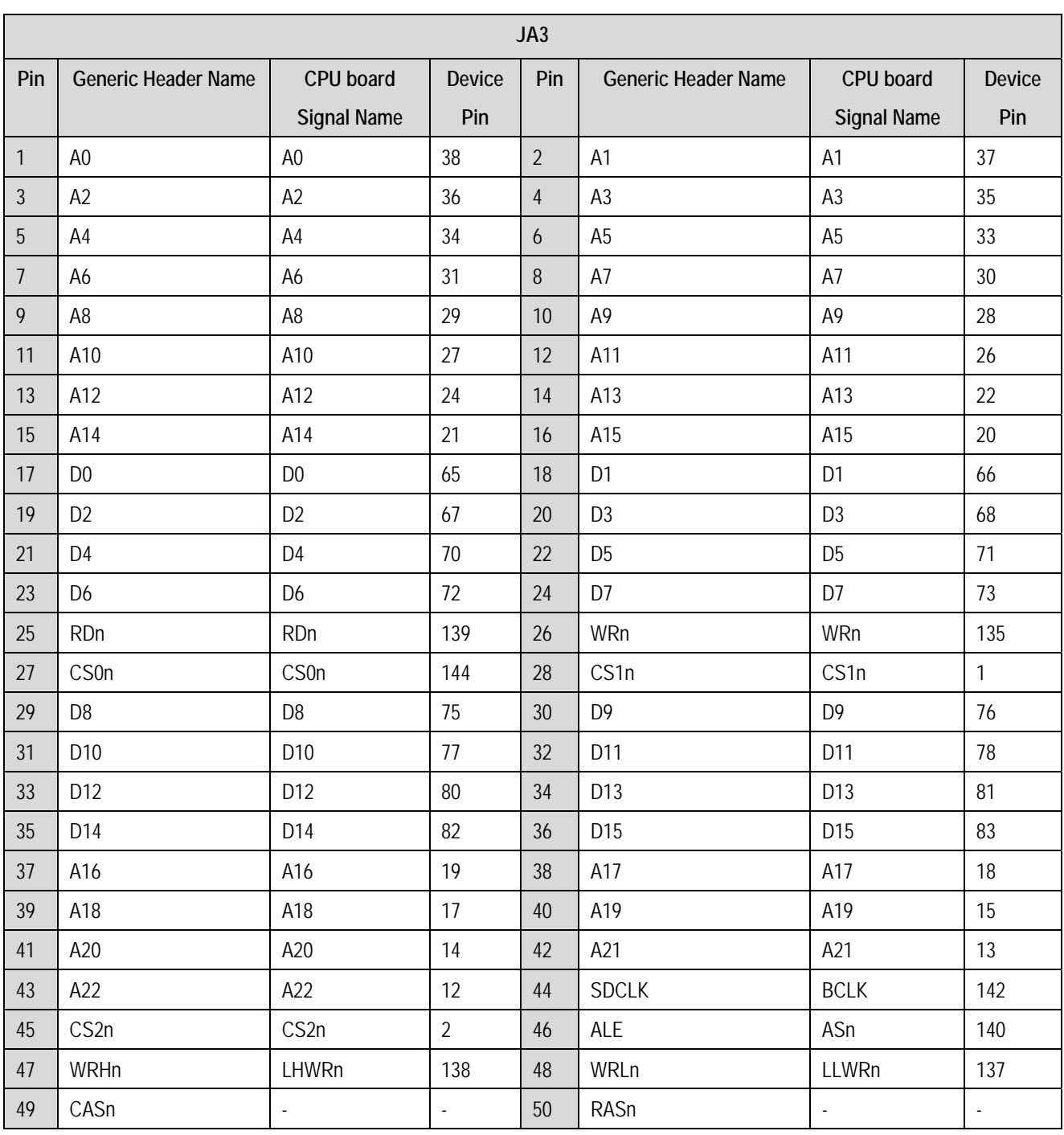

### **Table 9-9: JA3 Standard Generic Header**

<span id="page-26-0"></span>\* - Optional link. By default, these signals are disconnected.

\*\* - Optional link. Please refer to schematic for details.

# Chapter 10. Code Development

## <span id="page-27-0"></span>10.1. Overview

Note: For all code debugging using Renesas software tools, the RSK board must be connected to a PC USB port via an E10A. An E10A pod is supplied with the RSK product.

## 10.2. Compiler Restrictions

The compiler supplied with this RSK is fully functional for a period of 60 days from first use. After the first 60 days of use have expired, the compiler will default to a maximum of 64k code and data. To use the compiler with programs greater than this size you need to purchase the full tools from your distributor.

Warning: The protection software for the compiler will detect changes to the system clock. Changes to the system clock back in time may cause the trial period to expire prematurely.

## 10.3. Mode Support

HEW connects to the Microcontroller and programs it via the E10A. Mode support is handled transparently to the user.

## 10.4. Breakpoint Support

HEW supports breakpoints on the user code, both in RAM and ROM.

Double clicking in the breakpoint column in the code sets the breakpoint. Breakpoints will remain unless they are double clicked to remove them.

### <span id="page-28-0"></span>10.5. Memory Map

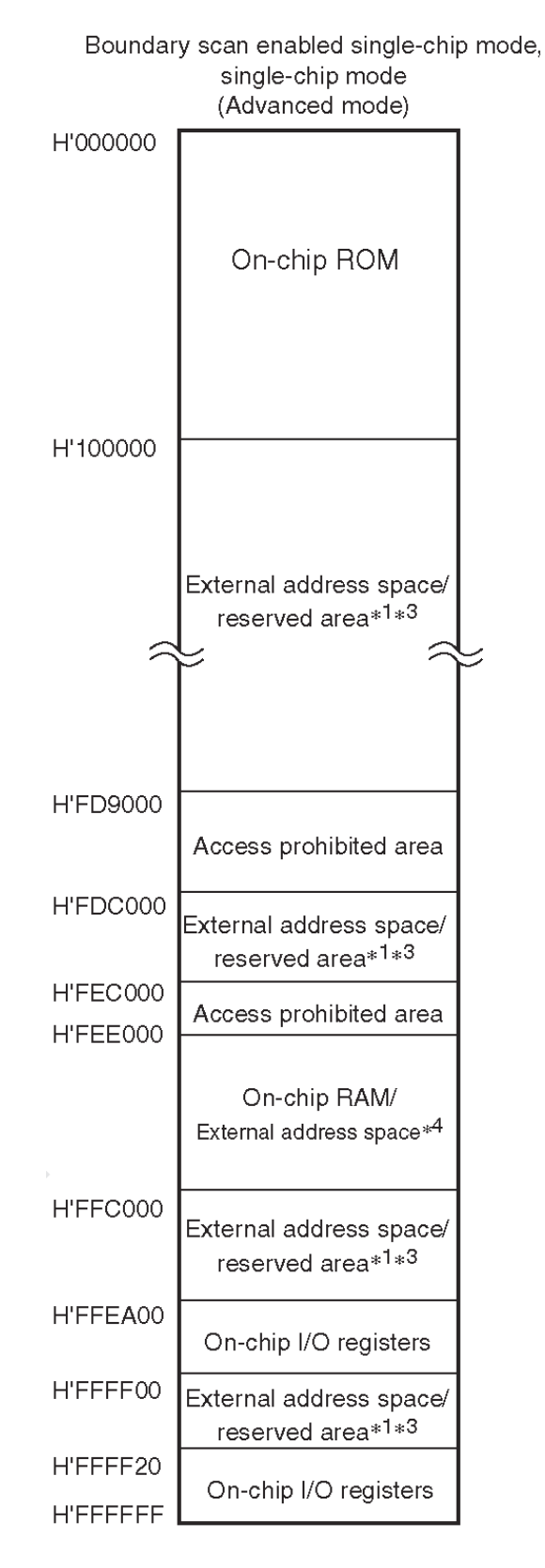

Notes:1. This area is specified as the external address space when  $EXPE = 1$  and the reserved area when  $EXPE = 0$ .

2. The on-chip RAM is used for flash memory programming. Do not clear the RAME bit in SYSCR to 0.

3. Do not access the reserved areas.

4. This area is specified as the external address space by clearing the RAME bit in SYSCR to 0.

**Figure 10-1: Memory Map** 

# Chapter 11. Component Placement

<span id="page-29-0"></span>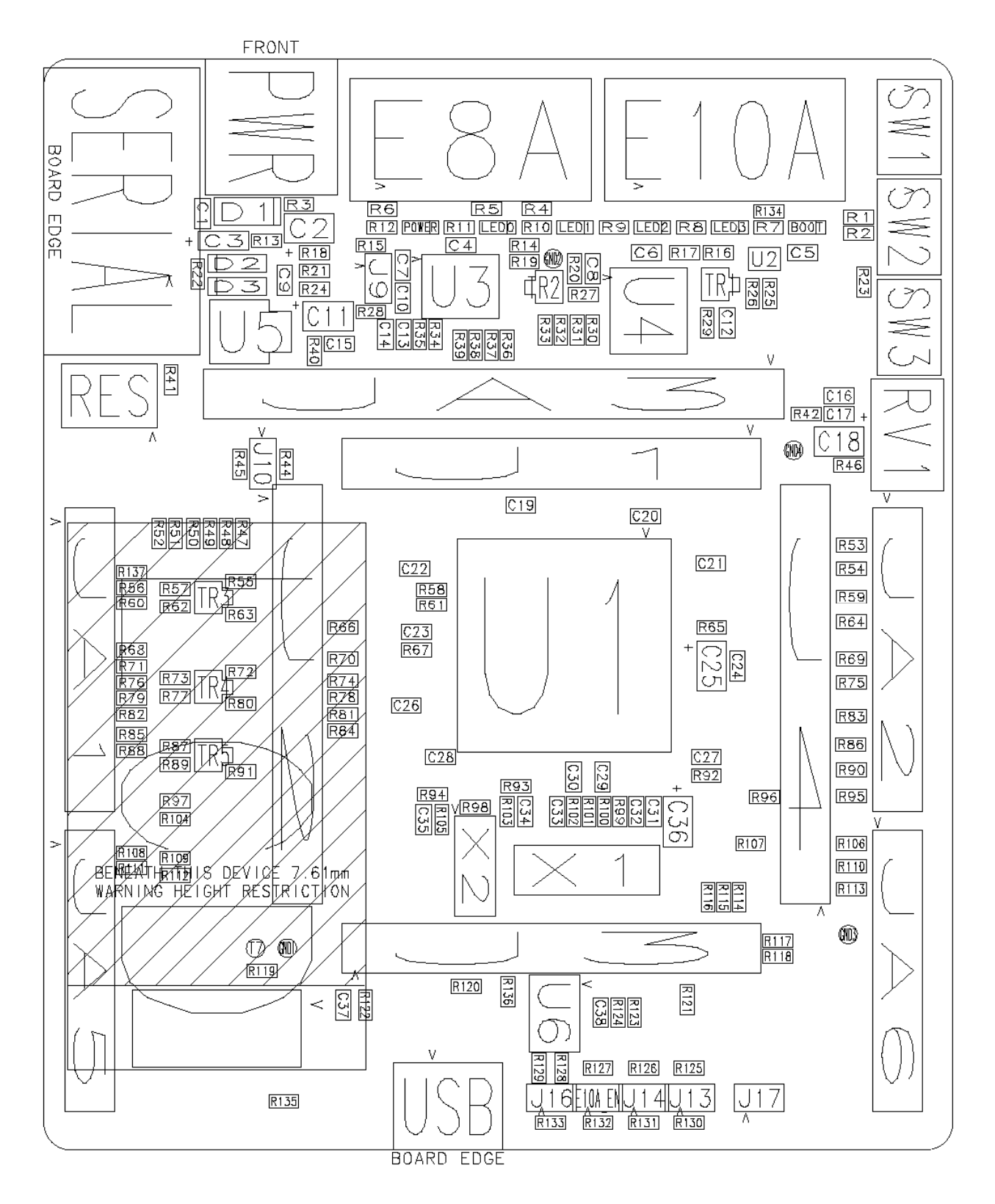

**Figure 11-1: Component Placement – Front view** 

# Chapter 12. Additional Information

<span id="page-30-0"></span>For details on how to use High-performance Embedded Workshop (HEW, refer to the HEW manual available on the CD or from the web site.

For information about the H8SX/1668R series microcontrollers refer to the H8SX/1668R Group hardware manual.

For information about the H8SX/1668R assembly language, refer to the H8SX Series Software Manual.

Online technical support and information is available at: [http://www.renesas.com/renesas\\_starter\\_kits](http://www.renesas.com/renesas_starter_kits)

### **Technical Contact Details**

- America: techsupport.rta@renesas.com
- Europe: [tools.support.eu@renesas.com](mailto:tools.support.eu@renesas.com)
- Japan: [csc@renesas.com](mailto:csc@renesas.com)

General information on Renesas Microcontrollers can be found on the Renesas website at: <http://www.renesas.com/>

Renesas Starter Kit for H8SX/1668R User's Manual Publication Date Rev.1.00 04.04.2008 Published by: Renesas Technology Europe Ltd. Duke's Meadow, Millboard Road, Bourne End Buckinghamshire SL8 5FH, United Kingdom

©2008 Renesas Technology Europe and Renesas Solutions Corp., All Rights Reserved.

Renesas Starter Kit for H8SX/1668R User's Manual

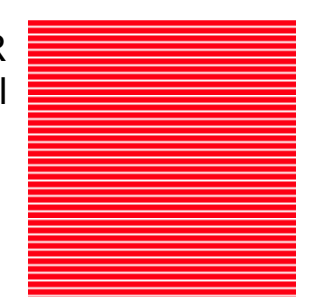

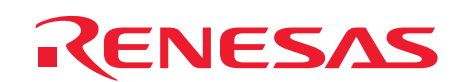

Renesas Technology Europe Ltd. Duke's Meadow, Millboard Road, Bourne End Buckinghamshire SL8 5FH, United Kingdom